# WireLess Handheld Keyboard

## (with option of Laser Pointer)

## User Manual

Model: KP-810-10A

### Rev. 1.0

- Multi-language supporting
- Multi-touch&Scrolling bar
- Google TV Keybaord

www.unisengroup.com

#### Introduction:

Wireless Handheld keyboard consists of keyboard, mouse touchpad, and laser pointer(optional) which is designed small and portable size. It provides people a unique & capable tool to operate their personal computer wirelessly. it is widely used for:

- the people who need to be apart from their personal computer yet must control it for their presentation, teaching, and lecturing with large screen or projector, up to 33 feet wireless operation distance provides you big free space to communicate with your audience.
- the people who want to sit at their easy and comfortable chair to view the internet content, network television, such as IPTV, or internet movies instead of physically change its channel, it is a really computer remote controller, of course not a TV remote controller.

#### What's in your Package?

In the package with Wireless Handheld Keyboard you will find a USB transceiver, a USB cable for charging the Wireless Handheld Keyboard and this manual.

#### Features and specifications:

- 2.4G radio transceiver,
- $\triangleright$  built-in re-chargeable Lithium-ion battery
- $\triangleright$  backlit for operation in darken room
- USB receiver, plug and play
- $\triangleright$  Portable size: 57 x 150 x 12.5mm
- Charge voltage/current: 5V/300mA
- ▶ Standby time: 600 hours
- QWERTY keyboard
- $\triangleright$  Built-in laser pointer

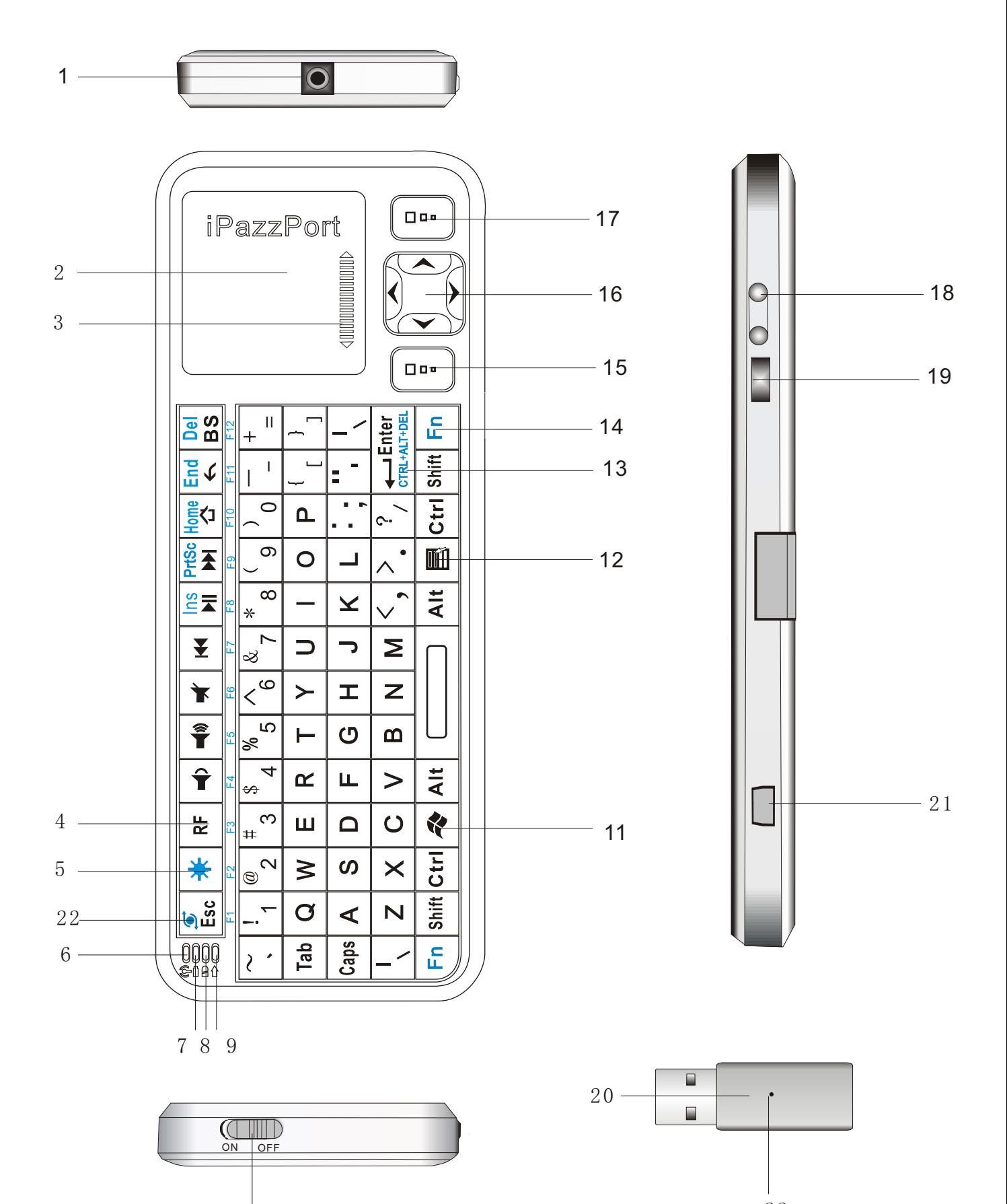

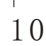

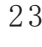

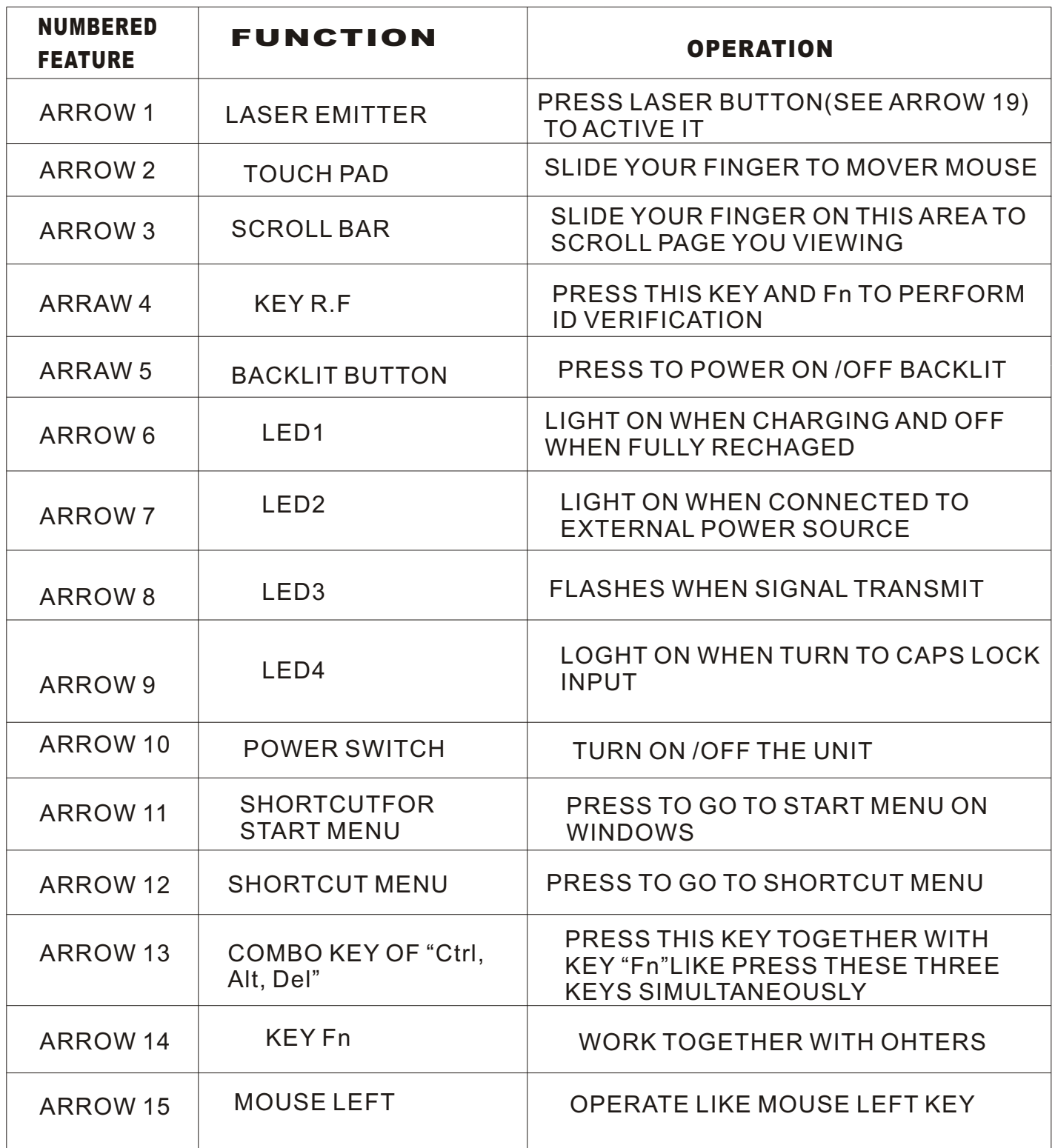

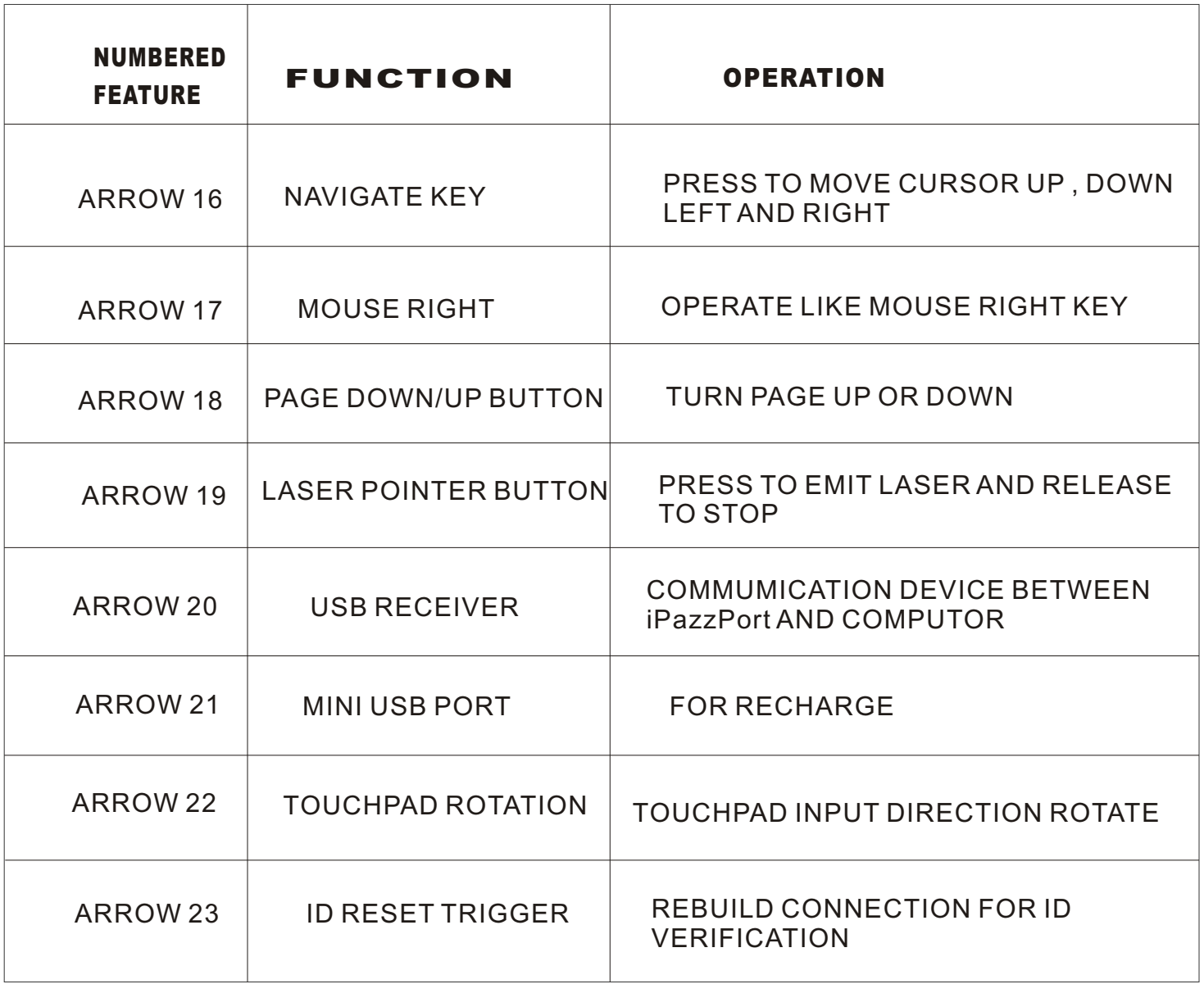

#### **Starting Wireless Handheld Keyboard**

Starting up this hardware and application is simple.

- 1. Plug the USB adaptor into any available USB port, LED on USB receiver will light on for about 3 seconds then flash that means iPazzPort searches for pairing .
- 2. Power on the Wireless Handheld Keyboard by moving the slide switch to on as shown by arrow 10.
- 3. LED 3 will flash one time then go out, this is normal. Please press any keys LED 3 will flash indicating proper operation of the unit and transmission between the USB adaptor and iPazzPort.

If you find that LED 3 is blinking rapidly please check the following two items:

- 1. Check your distance between the Keyboard and the computer. Is it within 30'?
- 2. Check to see if you have plugged in the USB adaptor to your computer correctly.
- 4. The Wireless Handheld Keyboard has a battery saving feature.

 This feature puts the device into sleep mode if you do not use it for a long time. You can wake up the unit by pressing any key for one second.

5 Arrow 14 points to the Fn key.

 In order to bring users more convenience, the Wireless Handheld Keyboard also provides F1, F2,F3...F12 which operate like those keys on the standard keyboard. Please press Key Fn together with the key you want to operate them, but if you only press FX on the Wireless Handheld Keybaord , that will make no sense. The following keys need to be used with key Fn: F1,F2...F12, combo key of CTRL+ALT+DEL, Ins, Prt Scr, Home, End, Del, and Touchpad rotation key( see arrow 22)

6. Arrow 13 points to Ctrl+Alt+Del key

 As we know, in many occasions we need to use keys: Ctrl+Alt+Delon standard keyboard when operate computer, such as restart system, lock users, terminate applications.... But now with Wireless Handheld Keyboard you only press key Fn together with key "Enter" to complete your mission.

6. Arrow 22 points to key of touchpad rotation.

 As we know, some times, we want to operate the wirelss keyboard vertically, and some times horizontally, when operation direction is rotated from vertical to horizontal, but touchpad will not for example, if the operate direction is rotated, when you slide your finger on the touchpad vertically, and the mouse cursor on the screen of computor will move horizontally, so please press key Fn together with key of touchpad rotation to rotate the touchpad, this way, mouse curosr will move in corresponding direction.

- 7. When the backlit light up without any operation , this indicates your battery voltage has a low charge and needs to be recharged. The WirelessHandheld Keyboard is equipped with a re-chargeable battery. We have supplied you with a USB cable, which is plugged into a vacant USB slot on your computer and the bottom of the Wireless Handheld Keyboard, as indicated by arrow 21 above. During charging LED1 will light up with a steady on. When fully charged LED 1 will go out and LED2 will on, unplug the WirelessHandheld Keyboard from the USB cable and LED2 will go out too..
- 8. If you wish to operate this Wireless Handheld Keyboard in a darkened room then you will want to use the Backlight Keyboard feature. In order to activate the Backlight feature please press backlit button indicated by arrow 5 to turn on/off the backlight.
- 9. The Touch Mouse Pad (TMP) is quite versatile. To create input with the TMP place your finger on the pad. Just move your finger on the TMP as though you were using your mouse pad. Watch the mouse move to where you want it, and then use the keyboard for whatever action you desire. You can draw patters using the TMP if you have installed MS Paint , ScreenPen or other Paint software.
- 10. Wireless Handheld Keyboard has an option of built-in Laser Pointer, which provide an enhanced tool for your presentation, training, conference. press the Laser Pointer button indicated by arrow19 to operate it, you can use this feature whenever the unit is on or off.

#### **Multi-touch application:**

the touchpad supports various gesture, the related gesture and function is described below:

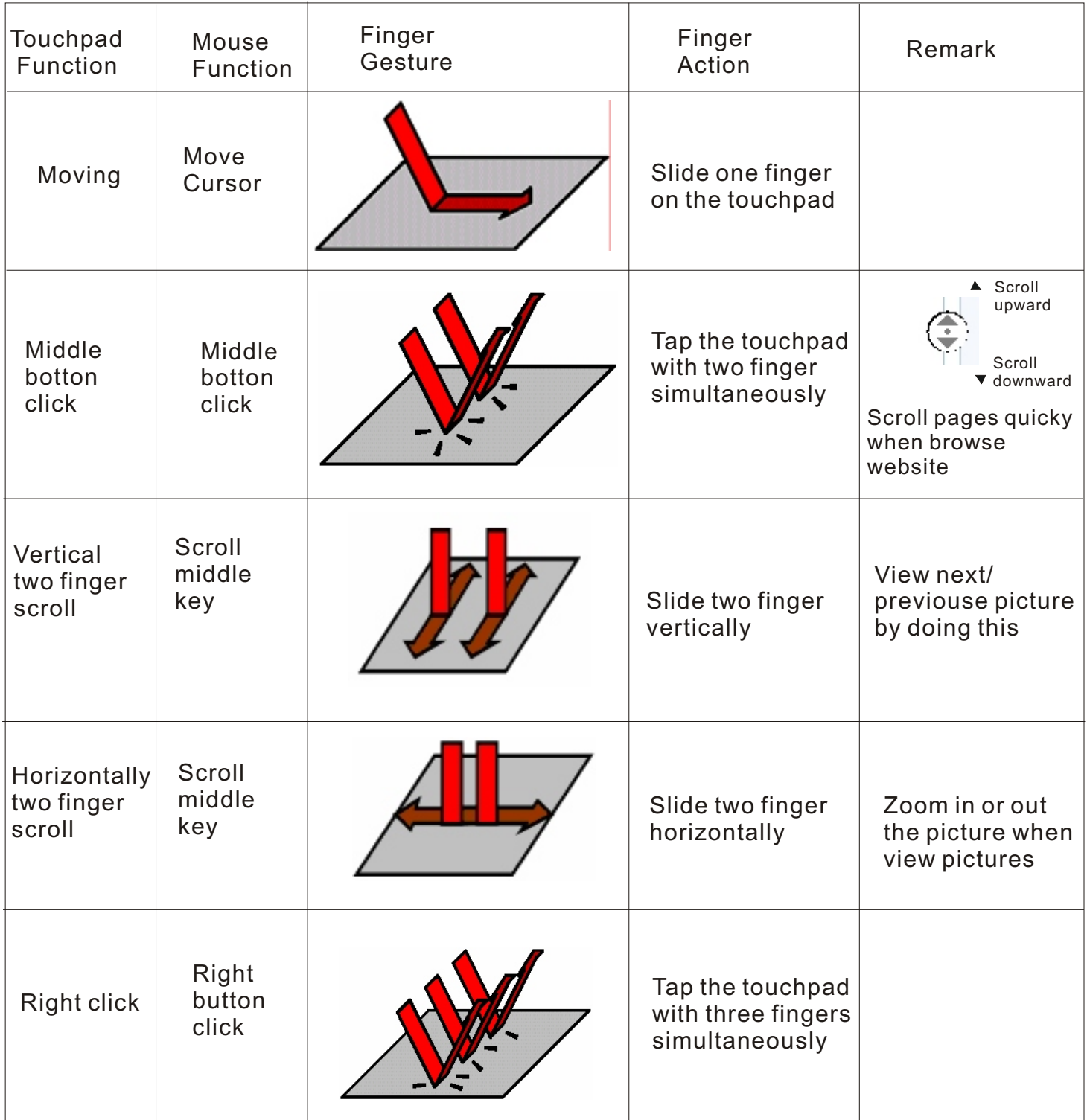

#### **Hand writing**

Wireless Handheld keyboard is equipped with large PAD for hand writing when used with the handwriting input software, SCREEN PEN is the right program for the people who want to have a speech, presentation, and training and want to emphasize his content on the screen, with the Wireless Handheld keyboard and software of SCREEN PEN, he can emphasize the words on the screen with circle, under line, $x, \sqrt{a}$ s wish. This program is programed and fully owned by Unisengroup,

1. Install the SCREEN PEN:

->load setup.exe from and disc and double click it then select "Next".

- -> Accept "License Agreement"
- -> then click "Next" till install prgram completed.
- 2.how to use SCREEN PEN

Double click icon  $\Box$  on the desktop, then click icon on the task bar, menu bar like below will appear to the left-down cornner of the screen.

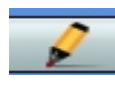

Pen for drawing on the screen

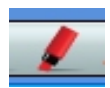

Pen of Hi-liter

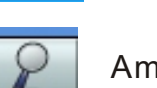

Amplifier

Colour pallet

Eraser

#### ID CODE VERYFICATION:

 Rarely but possible if two or more Wireless Handheld Keyboard are within a close proximity the units may get confused. In that situation you need to run an ID Code Verification procedure. This is very simple process. Please unplug all the Wireless Handheld Keyboard and mouse touchpad and power off all of them, then select any pair of them and re-plug the USB transceiver to the computor, press the ID RESET TRIGGER indicated by arrow23 till the LED on the USB TRANSCIVER flash one time then release it, you will see the led on USB receiver flash quickly, then press key "RF" indicated by arrow4 and Fn simutaneously, and led2 on the keyboard will flash quickly, now release both of them and both two LEDS will go out means the keyboard and USB receiver has finished its ID CODE VERYFICATION procedure. After completed ID Code Verification, use mouserate.exe to confirm the Wireless Handheld Keyboard works fine. Move TMP on Mouserate window, you read the average is about 70 or above, as more as better. If it is below the value, please repeat to adjust. After you have completed the ID Code Verification the Wireless Handheld Keyboard will immediately enter power save mode. In order to wake the unit please presses any key. There is another way for quick pairing the USB Receiver and iPazzPort, press key Fn and RF simultaneously till LED3 falsh slowly, then release these two keys(you will see LED3 still flash), now insert USB Receiver into USB port, you will see LED3 go out, that means USB Receiver and iPazzPort pair successfully. What i want to emphasize is you must press these two keys simultaneously.

#### WEEE Directive & Product Disposal

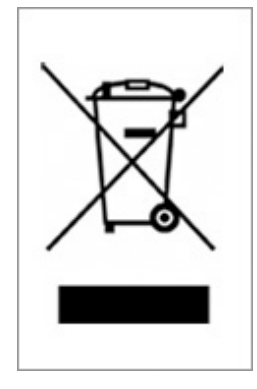

 At the end of its serviceable life, this product should not be treated as household or general waste. It should be handed over to the applicable collection point for the recycling of electrical and electronic equipment, or returned to the supplier for disposal

#### Notice to customers:

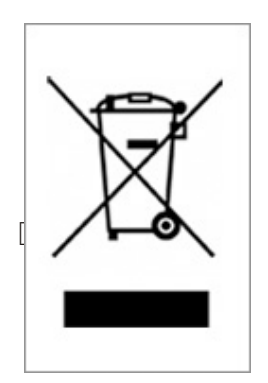

 This symbol on the battery indicates that the battery is to be collected separately. The following apply only to users in European countries. This battery is designed for separate collection at an appropriate collection point. Do not dispose of as household waste

 $\square$  For more information, contact the retailer or local authorities in charge of waste management.

#### Caution :

Changes or modifications not expressly approved by the party responsible for compliance could void the user's authority to operate the equipment.

Compliance statement:

- 1: This device is verified to comply with Part 15 of the FCC Rules. Operation subject to the following two conditions:
- (1) this device may not cause harmful interference, and
- (2) this device must accept any interference received, including interference that may cause undesired operation.
- 2: This equipment has been tested and found to comply with the limits for a Class B digital device, pursuant to Part 15 of the FCC Rules. These limits are designed to provide reasonable protection against harmful interference in a residential installation. This equipment generates, uses and can radiate radio frequency energy and, if not installed
- And used in accordance with the instructions, may cause harmful interference to radio communications. However,there is no guarantee that interference will not occur in a particular installation.If this equipment does cause harmful interference to radio or television reception, which can be determined by turning the equipment off and on, the user is encouraged to try to correct the interference by one or more of the following measures:
- -- Reorient or relocate the receiving antenna.
- -- Increase the separation between the equipment and receiver.
- -- Connect the equipment into an outlet on a circuit different from that to which the receiver is connected.
- -- Consult the dealer or an experienced radio/TV technician for help

该款手持无线键盘是UNISEN公司在前面无线键盘触摸板系列上增加的又一款新产品,继承了前 一系列产品结构简单,小巧,携带方便等特点,并在此基础上增加了激光笔,F1,F2,...F10 等功能键,集鼠标,键盘,以及激光笔等功能于一体,是当今世界上体积最小,功能最为齐全的一 款键盘,无论是会议主持演讲,教育培训,还是家庭电脑娱乐,拥有一款无线键盘激光笔,会 让你轻松自如地远距离控制你的电脑。是一款真正的电脑遥控器.

作为一款新型的无线键盘激光笔,采用2.4G无线技术, 集无线发射模块和矩阵控制模块于一体. 遥控达10米半径范围.

通过USB接口实现数据的接收与传输, 即插即用.

该无线键盘采用QWERTY式键盘布局, 包含了标准键盘所有常用功能键和字符键, 方便实用 该产品的触摸板采用电容感应式触摸板,为你的提供准确的鼠标指针定位. 与分体式鼠标 一样的方便使用,亦可进行多媒体会议或演讲手写标注.

一, 特点与规格:

1. 无线(RF 2.4G) 连接,智能 &轻便, 达10米半径.

2. USB连接器, 即插即用.

- 3. 支持背光灯显示。
- 4.QWERTY 键盘布局
- 5.充电: DC5V/300mA
- 6. 内置锂电池,超长时间待机(约600小时).
- 7. 内置激光笔。

8. 造型小巧, 57\*150\*12.5 毫米/重量: 103克

二.应用领域

该款手持式无线键盘激光笔是目前世界上外形尺寸最小的键盘鼠标一体化电脑无线输入设备, 它集成了一个触摸板和一个小型键盘,以及激光笔,通过2.4G无线射频信号与电脑主机上的 USB接收器连接。有效地解决了无线操作电脑以及当市场上的键盘和鼠标体积过大的问题。在 电脑以及电脑娱乐日益发达的今天,该款手持式无线键盘激光笔有着广泛的应用。

- ●家庭娱乐: 该产品采用2.4G无线连接,用户可以远离电脑,坐在沙发上轻轻移动你的手指就可 以进行网页浏览,网络电影播放,中英文输入以及网上聊天,游戏。
- ●多媒体教育培训以及演讲:该产品外形小巧,携带方便,对于配合大屏幕和大投影仪使用的 多媒体教学, 该款手持式无线键盘触摸板可以让教学培训讲师, 演讲人员远离你的电脑, 走下 讲台和你的听众亲切交流,互动,创造一个良好的氛围.使你的演讲和培训生动有趣。
- ●本产品作为一款电脑遥控器,还可以应用在车载电脑,电脑控制的大型设备维修,KTV点 歌系统等。

三,主要功能键布局以及说明

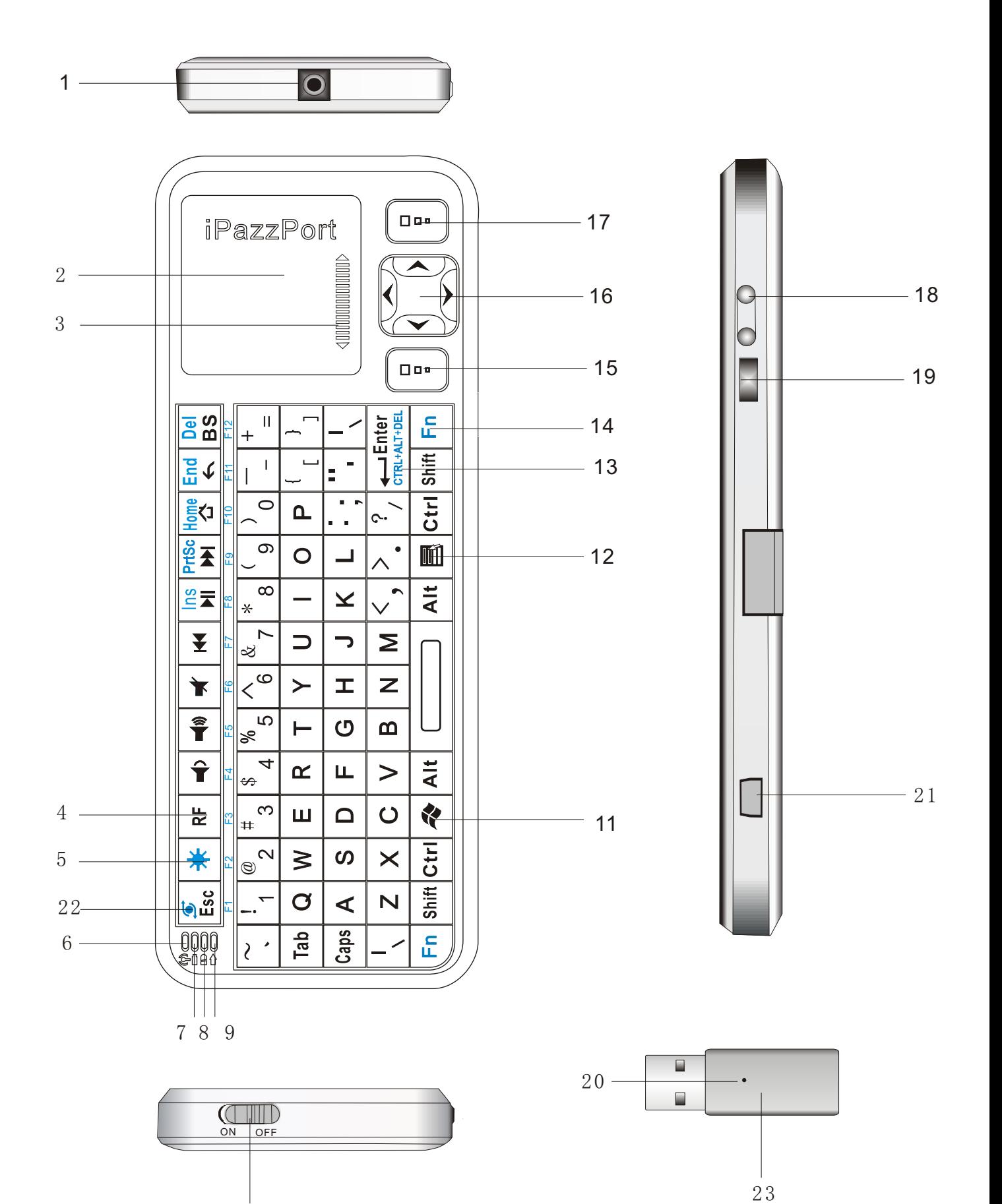

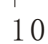

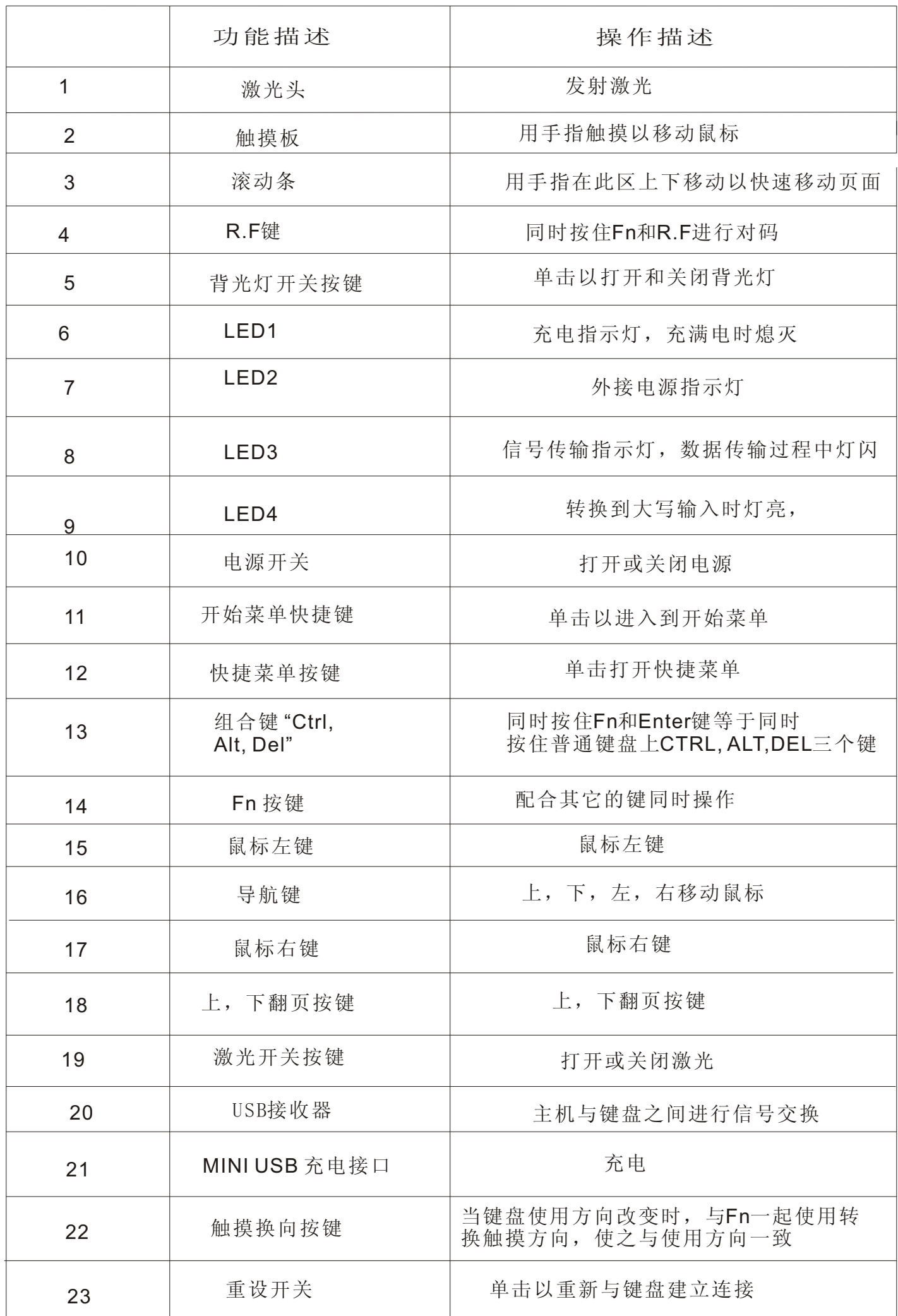

四. 使用说明:

1 将USB接收器插入主机上的USB接口. USB接收器上的LED灯会亮3秒钟左右,然后闪烁,说明 接收器处于可连接状态.

- 2 将键盘上的开关打至ON, 然后3号指示灯会闪一下, 然后接收器以及键盘上的灯会熄灭, 说明 接收器与键盘连接成功,可以正常使用键盘了。
- 注意: 如果你发现指示灯2快闪或不闪,请检查:
	- a. 接收器与操作者的距离是否在10M范围内
	- b. 接收器是否插好
- 3 键 Fn的使用.

Fn是配合以下键使用的:F1,F2...F12, ENTER, Ins, PrtScr, Home, End, Del,

以及触摸板换向键(箭头22),使用时,同时按住 Fn键,以及你想要操作的那个按键,比如: 在标准键盘上,同时按住CTRL+ALT+DEL三个键就可以进行重启,任务管理,等操作,在该无 线键盘上,你只需要同时按住Fn以及Enter就可以。

- 4 充电: 该无线键盘激光笔配有内置锂电池, 如果在开机状态下, 没有进行任何的操作, 背光灯 自动闪亮,那说明该无线键盘激光笔已处于低电压,需要充电,将 USB 线的一头插入到电脑主机的 上USB接口,另一头插到无线键盘激光笔上的Mini USB 插孔,1号指示灯会亮。充电满时1号指示 灯自动熄灭,LED2会亮,这时拔掉USB充电线,LED2会熄灭.
- 5 背光灯:该无线键盘配有背光灯,如果你在黑暗或光线较暗的环境下操作,你可以单击背光灯按 按钮(箭头5)打开背光灯,同样再按一次该键即可关闭背光灯。
- 6. 激光笔:该无线键盘配有激光笔以供多媒体教学,培训,演讲,演示。用手指按住激光笔按钮 (如图箭头19所示),激光头就会发射红色激光,释放该按钮即可关闭激光。
- 7.触摸屏输入:

 移动鼠标: 将手指放在触摸屏上,然后滑动手指,就会快速移动鼠标.移动鼠标到目的位置,然后轻 击触摸屏,这样光标就会停在目的位置. 你也可以 移动光标到下拉条,然后按住左键, 向下或向上 移动手指就能快速浏览文件或网页。

 绘画或手写输入:如果你的电脑安装了小画家,ScreenPen或其它手写输入功能的软件。你可 以利用触摸屏进行绘画,输入或标注。

8.对码:

 通常,在多个无线键盘同时使用的情况,如果有发生相互干扰的情况下,可以通过重新对码 程来重新调整频率。从而排除相互干扰。具体步骤如下:

- 1).拔下所有的接收器,并关闭所有的键盘。
- 2).从中选取任何一对,将其接收器插上电脑,打开键盘上的电源开关。
- 3). 按一下接收器上的重设按钮, 接收器上的LED灯会闪烁, 然后同时按住Fn+R. F键, 这时 键盘上的LED3会闪烁,
- 4). 松开两键,然后接收器上的LED灯和键盘上的LED灯会熄灭,说明对码成功。

如果两个闪持续不停的闪,说明对码不成功,请按上述步骤重新对码。

5).快速对码: 先拔下USB接收器, 用双手同时按住键盘上的Fn 和 RF两键直到LED3闪, 这时松开 两键,LED3会持续闪(如果不闪的话再试多几次),插上USB接收器,LED3熄灭,说明对码成 功。

#### 五,多点触摸应用:

多点触摸应用说明如下图:

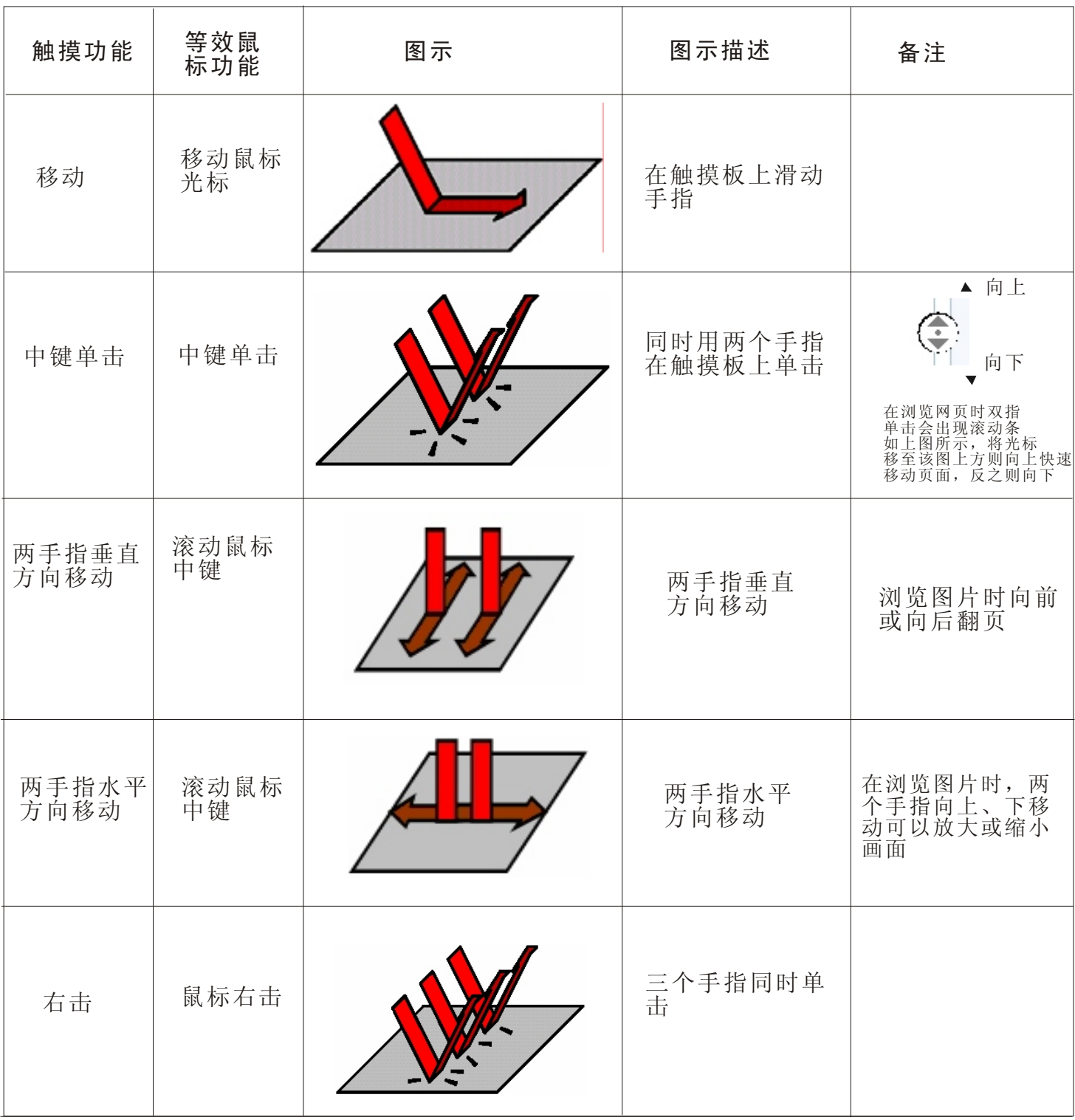